# CÓDIGOS DE DESBLOQUEOS 500S™ GS Y GS-LITE

## INTRODUCCIÓN

El propósito de este documento es guiar el procedimiento de desbloqueo y activación de la suscripción de señal para la antena 500S, de modo que pueda funcionar con mayor precisión para operaciones con soluciones Raven. Este manual se realizó con una computadora de campo CRx, ya que el 500S no tiene la posibilidad de trabajar con la computadora de campo Viper 4+

## DESBLOQUEOS Y FIRMAS DE SEÑALES DE CORRECCIÓN DISPONIBLES

En la siguiente tabla, el desbloqueo para la señal GS-Lite y la suscripción de señal GS con los respectivos números de pieza. Aunque son desbloqueos y suscripciones, el proceso de activación es el mismo para la señal GS Lite y la señal GS.

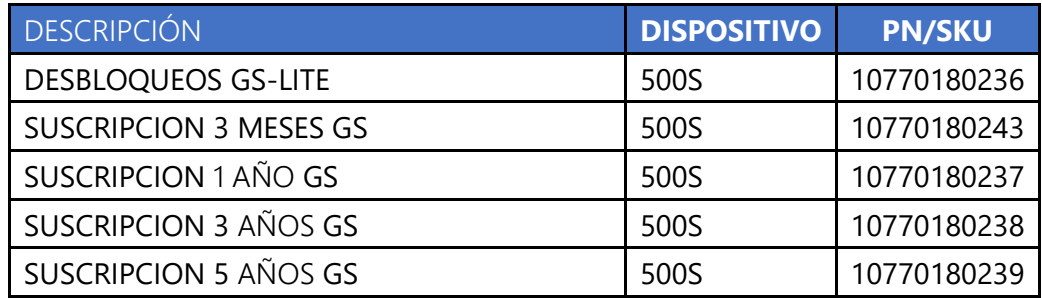

#### FIRMWARE REQUERIDO 500S™

El receptor GNSS 500S™ debe tener la versión de firmware 6.0Aa00 para utilizar la señal GS o GS-Lite. Esta versión de firmware incluye en el software CR7 20. 1 y superior. Tenga en cuenta que la actualización del software CR7 no se actualiza automáticamente el firmware 500S™.

#### GS VS. GS-LITE

Tanto el GS como el GS-Lite requerirán que ingrese un código de 10 dígitos en el receptor 500S™. Sin embargo, GS es una suscripción y GS-Lite es un desbloqueo permanente.

# Procedimiento

#### Ver EL NÚMERO DE SERIE DEL 500S™

Al solicitar señales de corrección GS para el 500S™, el número de serie del receptor es la única información necesaria. El número de serie del 500S™ se encuentra en la etiqueta en la parte inferior del receptor. Hay dos etiquetas Raven en el receptor: una es para el número de serie de Raven y la otra es para el número de serie del hardware. Necesitará el número de serie electrónico (ESN) en la etiqueta del número de serie del hardware.

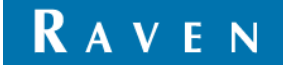

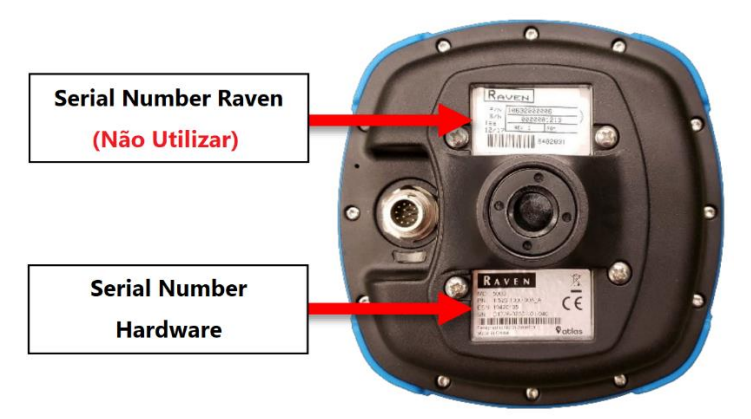

También puede encontrar el número de serie del 500S utilizando las pantallas™ de la computadora de campo CR7™ y el sistema de dirección SC1™.

## LOCALIZAR ESN EN CR7™

1. Vaya al menú Configuración y navegue hasta GPS.

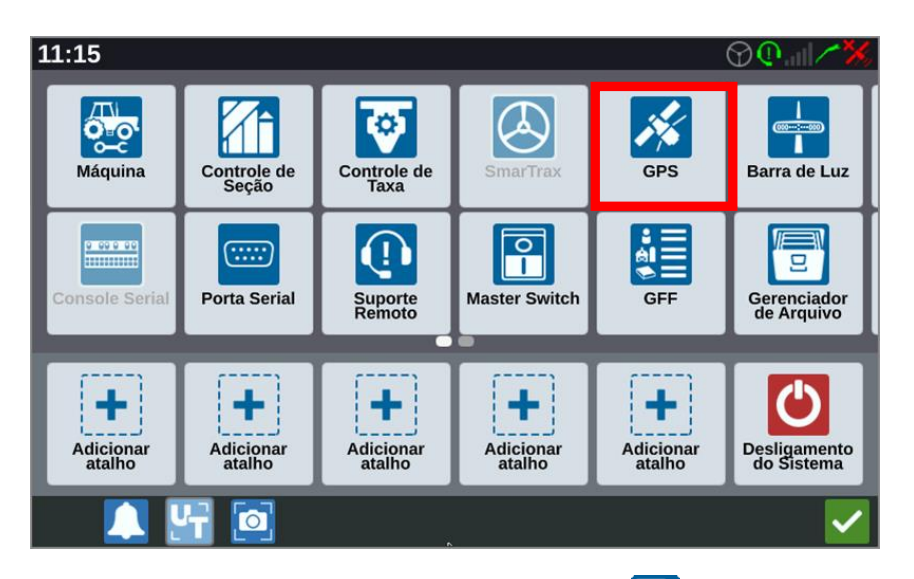

2. Vaya a la pestaña Información y seleccione el botón Información  $\Box$  junto al mapa satelital.

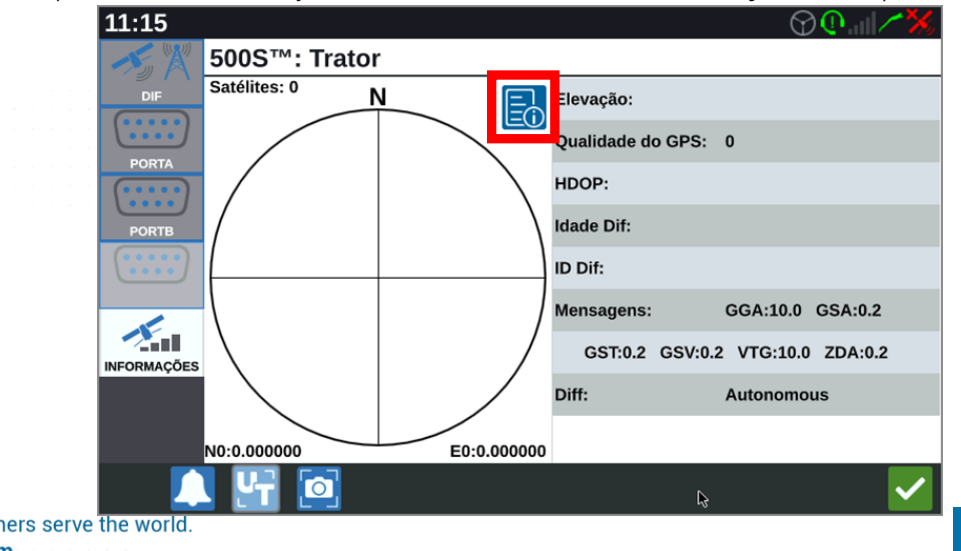

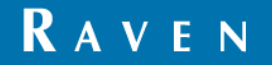

Helping farmers serve the world. ravenind.com

Page 2 of 11

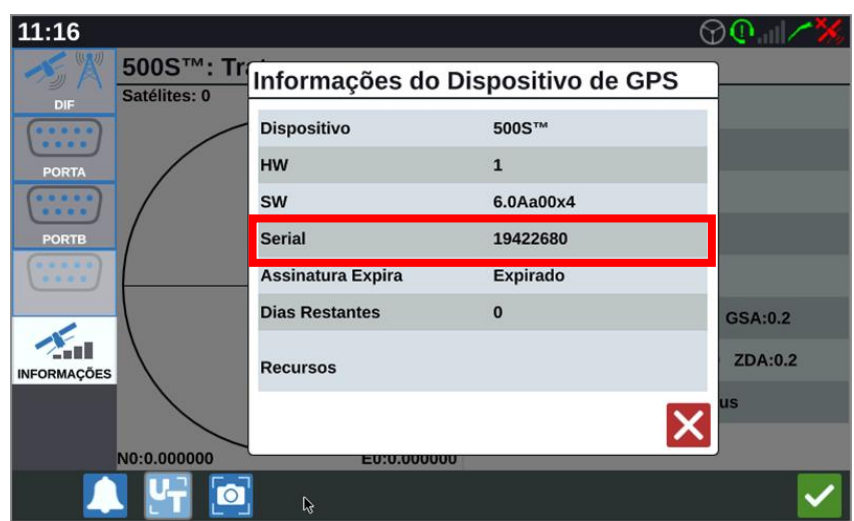

## LOCALIZAR ESN EN SC1™

Se requiere la versión 1.3.0.90 o superior instalada en SC1 para configurar el 500S™ hasta el SC1. ™™

1. En la pantalla de inicio de SC1™, seleccione la tecla Diagnóstico <sup>37</sup>.

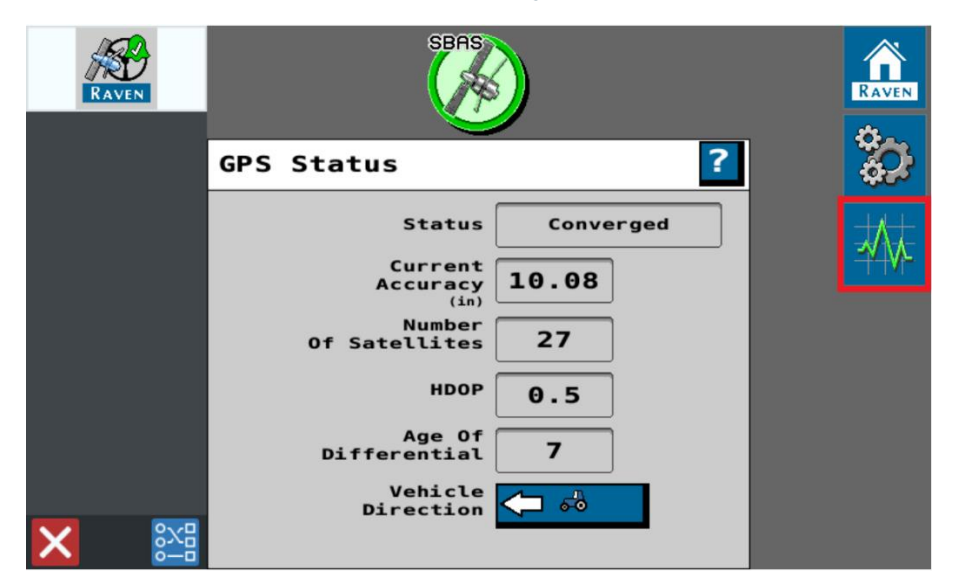

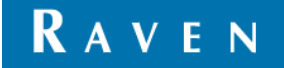

1. Vaya a la pestaña Información del sistema y configure en el menú desplegable en Receptor GPS para ver el número de serie del receptor.

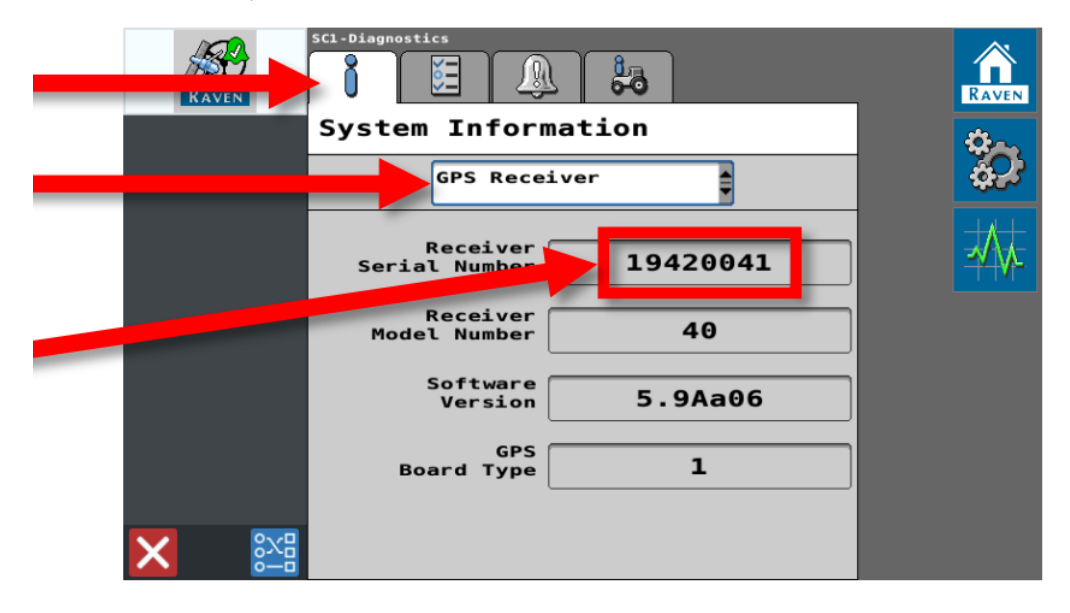

#### SOLICITAR DESBLOQUEOS

Visita el Portal Raven para solicitar desbloqueos GS y GS-Lite para el 500S™. Debe estar registrado antes de poder realizar compras en el portal. Solicite una cuenta utilizando el enlace Registrarse en la parte superior de la página. Al solicitar un desbloqueo, el "ESN" será el número de serie que recopiló en los pasos anteriores.

#### NOTA SOBRE SERIAL NUMBERS

Si su número de serie 500S es 19423186 o inferior, recibirá un código de 56 dígitos además del código estándar de 10 dígitos™. El código de 56 dígitos es un código de un solo uso que permitirá a su 500S usar códigos de 10 dígitos™ en el futuro. Si necesita solicitar otra suscripción GS en el futuro, no necesitará ingresar otro código de 56 dígitos.

#### INTRODUCCIÓN DE CÓDIGOS DE AUTORIZACIÓN

Puede introducir códigos de autorización 500S™ utilizando un CR7™ o un SC1™.

#### NOTA SOBRE LA ESTRUCTURA DEL CÓDIGO

Los códigos de autorización para el 500S™ deben introducirse exactamente como aparecen. Pueden contener cualquier combinación de letras minúsculas, números y caracteres especiales. Es muy importante que introduzcas estos códigos correctamente. En caso de errores tipográficos, es necesario reiniciar la antena quitándole la alimentación antes de realizar un nuevo intento.

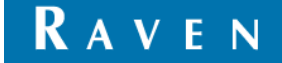

# USO CR7™

1. Vaya al menú Configuración y navegue hasta **CA** Actualización de software.

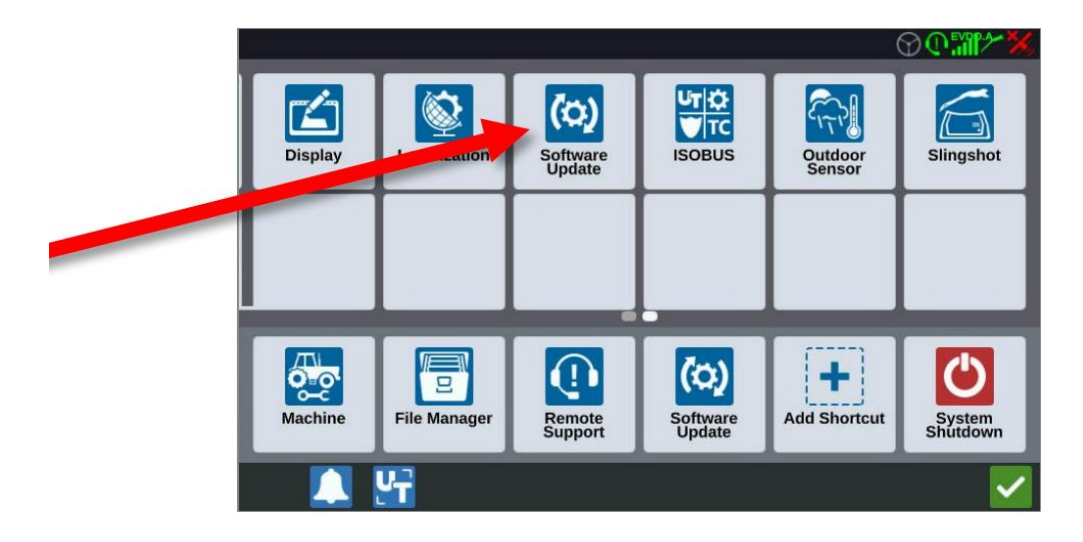

1. Seleccione la opción atributos y, a continuación, seleccione el botón Habilitar situado junto a Desbloqueo GPS.

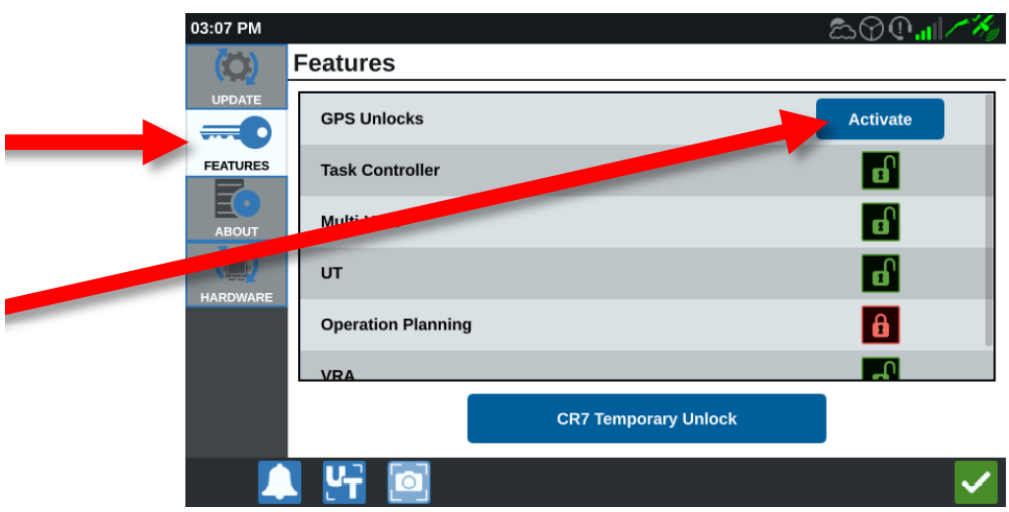

1. Si recibió un código de 56 dígitos, escriba primero ese código y a continuación seleccione el botón Enviar. Después de reiniciar el receptor, puede ingresar el código de 10 dígitos utilizando el mismo proceso. Si no recibió un código de 56 dígitos, solo tendrá que ingresar el código de 10 dígitos. Recuerde introducir estos códigos exactamente como aparecen (distingue entre mayúsculas y minúsculas).

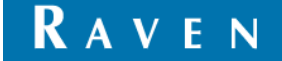

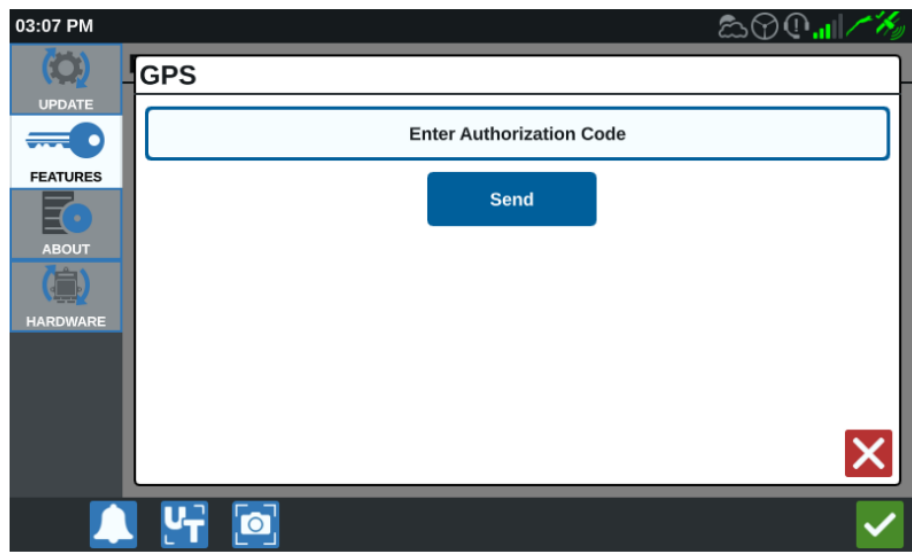

Después de ingresar el código de 10 dígitos, el 500S podrá recibir inmediatamente correcciones™ GS.

# USO SC1™

Se requiere la versión 1.3.0.90 o superior instalada en SC1 para configurar el 500S™ a través del SC1. ™™

1. En la pantalla de inicio de SC1™, seleccione la tecla Herramientas . 32

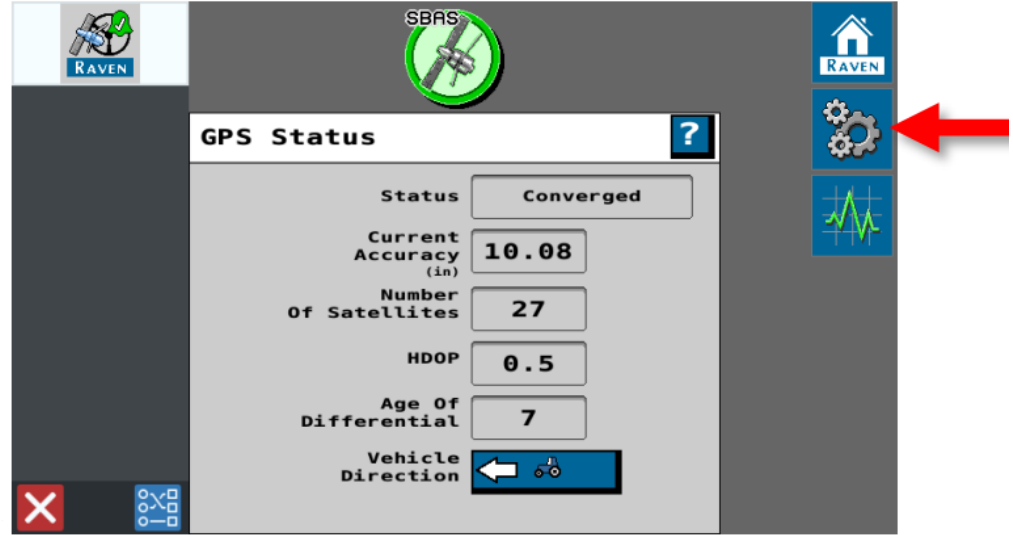

1. Vaya a la pestaña Desbloqueo de funciones y seleccione el botón de bloqueo junto a GS-Lite o Satellite GS (según la señal comprada).

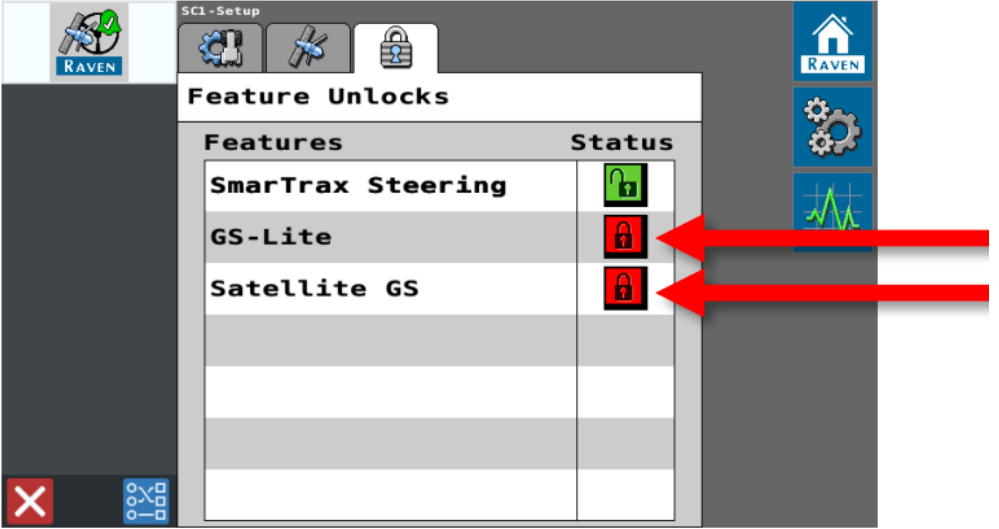

1. Si recibió un código de 56 dígitos, escriba primero ese código y a continuación seleccione el botón Enviar. Después de reiniciar el receptor, puede ingresar el código de 10 dígitos utilizando el mismo proceso. Si no recibió un código de 56 dígitos, solo tendrá que ingresar el código de 10 dígitos. Recuerde introducir estos códigos exactamente como aparecen (distingue entre mayúsculas y minúsculas).

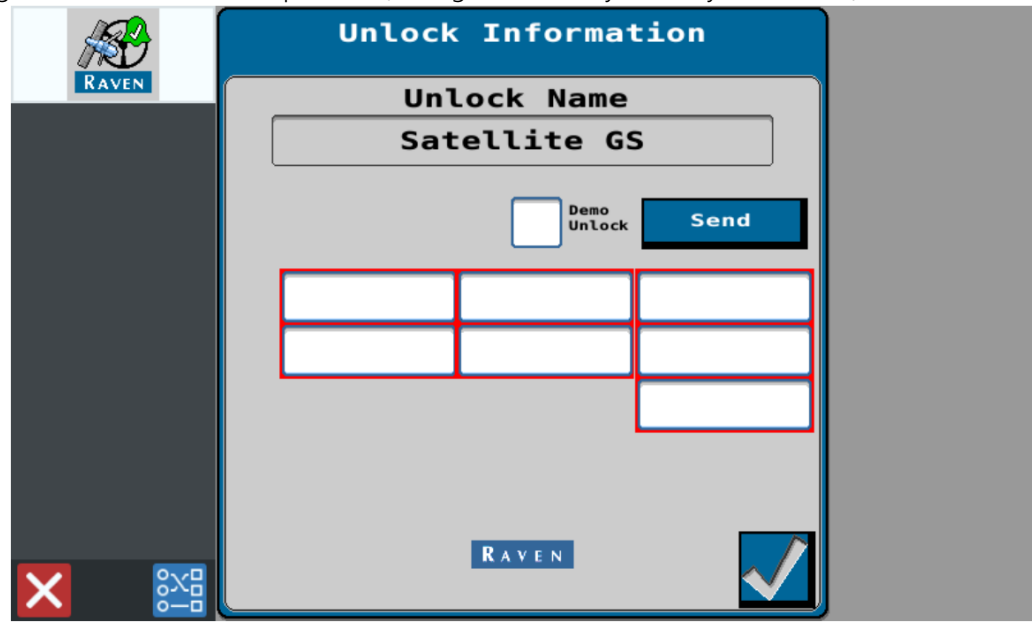

SC1™ detectará automáticamente si el 500S necesita un código de 56 dígitos™. Verá la pantalla de arriba cuando necesite ingresar un código de 56 dígitos, y verá la pantalla de abajo cuando necesite ingresar un código de 10 dígitos.

Helping farmers serve the world. ravenind.com

Page 7 of 11

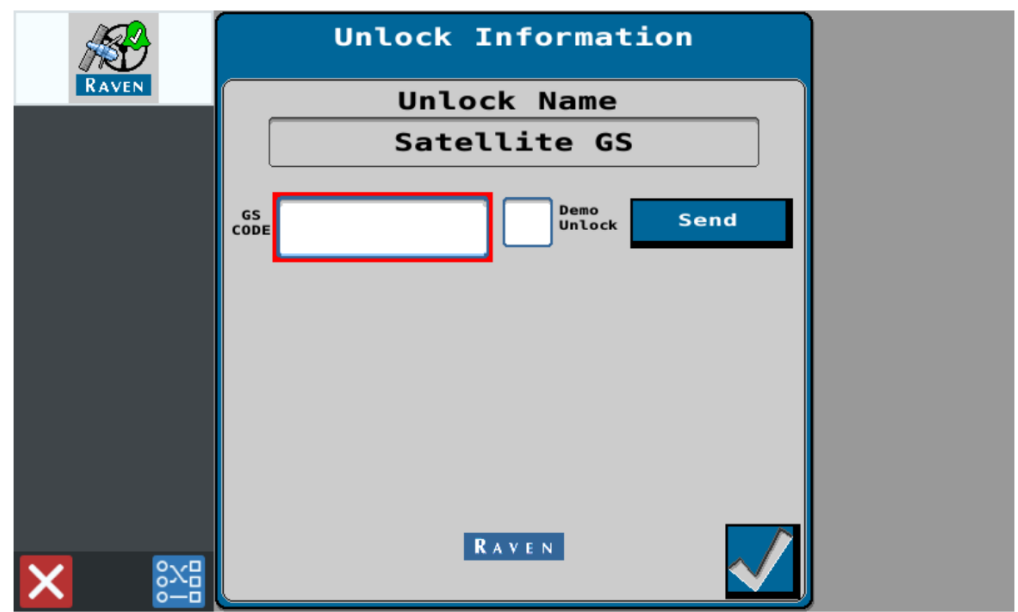

Después de ingresar el código de 10 dígitos™, el 500S podrá recibir inmediatamente correcciones GS.

*Para el Satellite GS, la capacidad permanece hasta que expire el período de suscripción. Las nuevas firmas requerirán que ingrese un nuevo código de 10 dígitos.*

# COMPRUEBE QUE LAS CORRECCIONES FUNCIONAN

# EN EL CR7™

1. Vuelva al menú Configuración del GPS y vaya a la pestaña Diff. En esta pantalla ingrese en Automático.

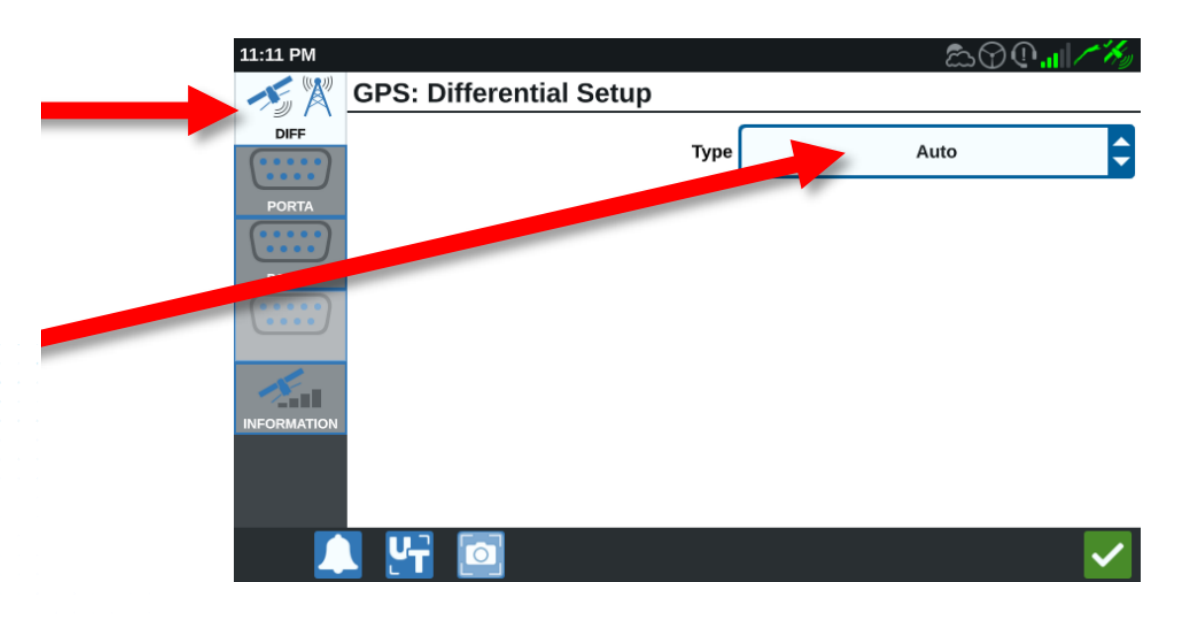

1. Ahora ingrese en la pestaña Información.

Page 8 of 11

- 1. Si está utilizando GS, el número de calidad GPS debe ser 4. *Esto puede tardar hasta 30 minutos.*
- 2. Si está desbloqueado para GS-Lite, el número de calidad GPS debe ser 2.

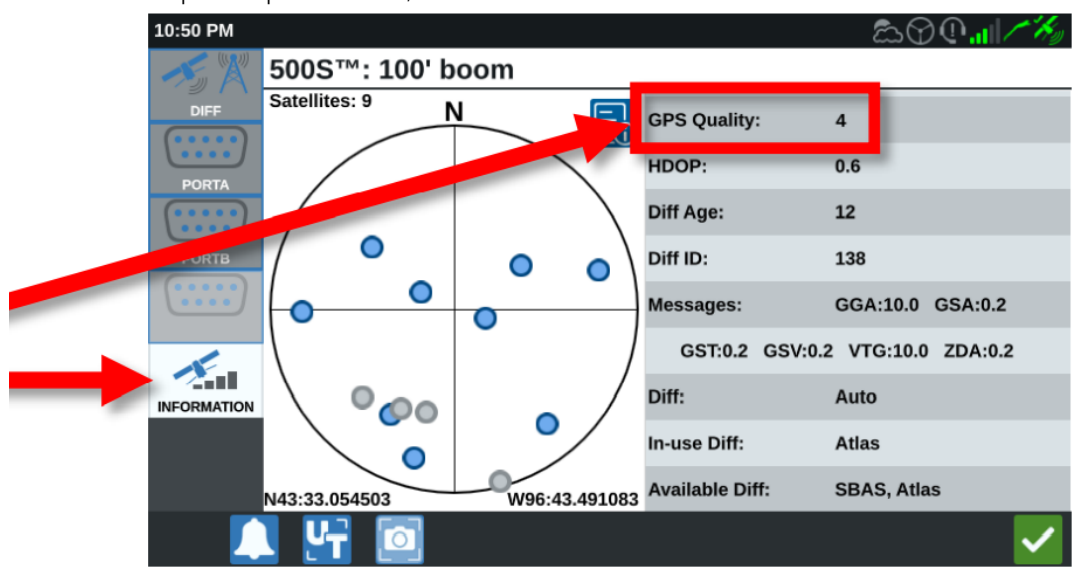

# USO DEL SC1™

1. Vuelva al menú Herramientas y, a continuación, vaya a la ficha Configuración de GPS. Seleccione Configuración diferencial.

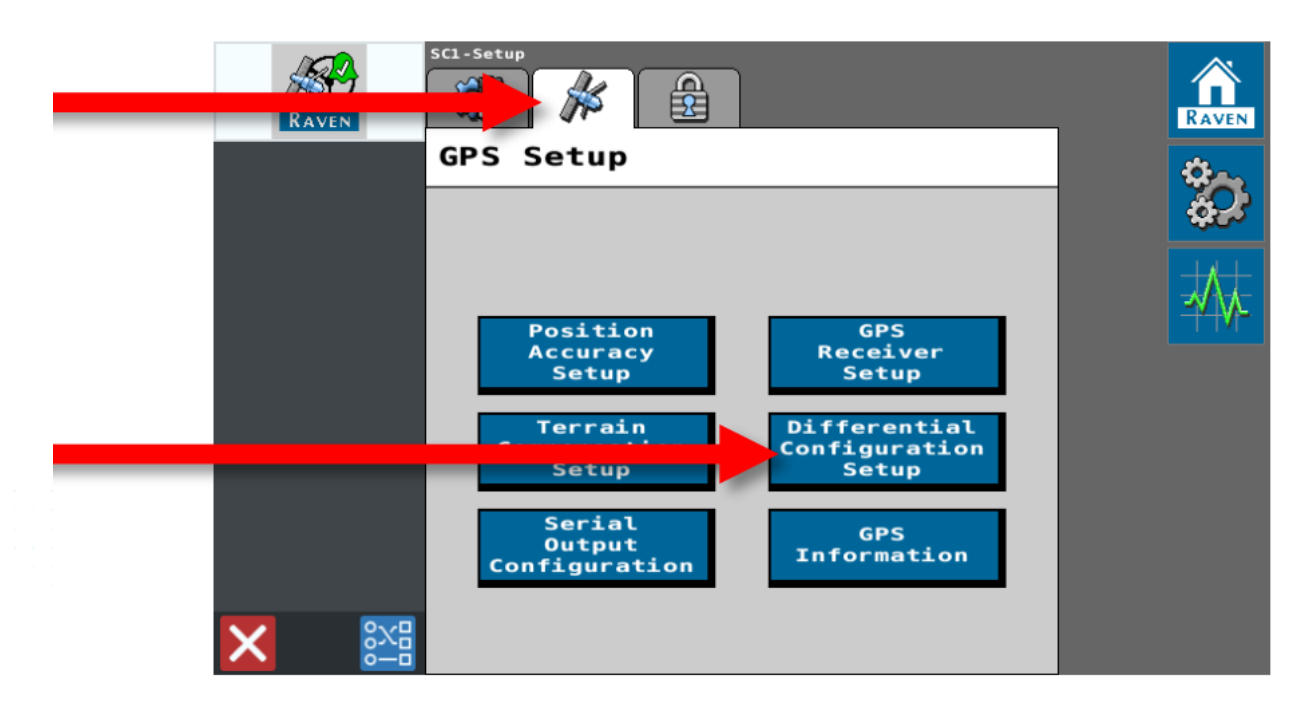

1. Ajuste la señal diferencial a GS-Lite o GS (según la señal adquirida).

Helping farmers serve the world. ravenind.com

Page 9 of 11

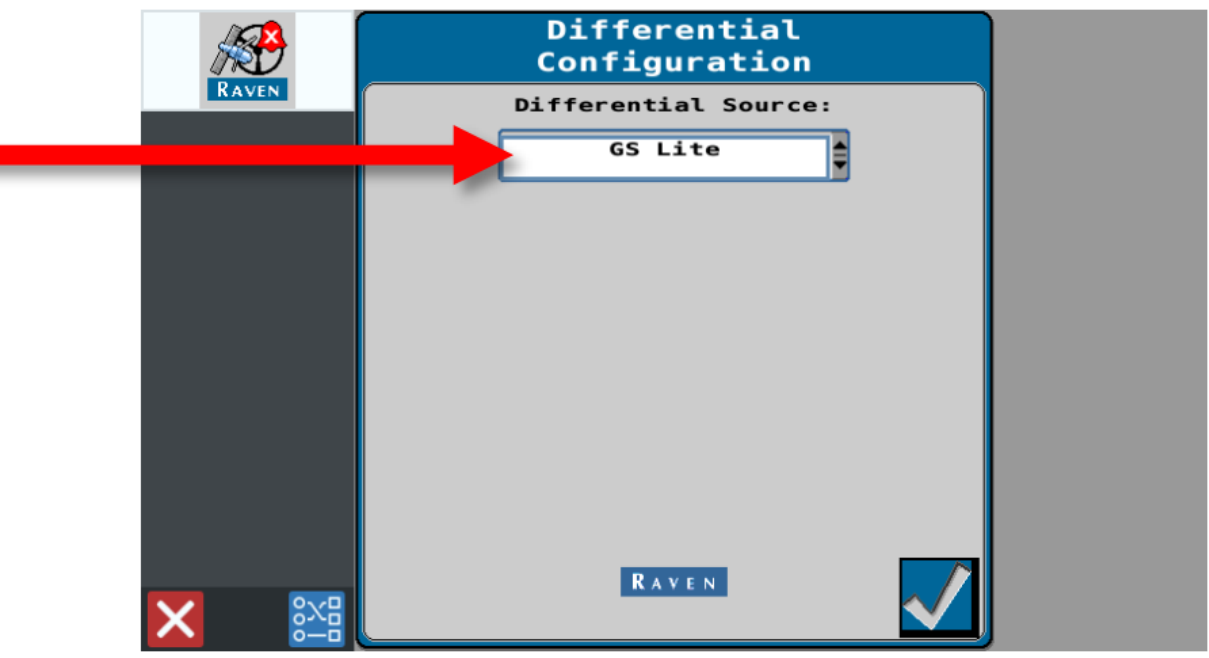

1. Ahora vaya a Información GPS.

- 1. Si está utilizando GS, el número de calidad GPS debe ser 4. *Esto puede tardar hasta 30 minutos.*
- 2. Si está desbloqueado para GS-Lite, el número de calidad GPS debe ser 2.

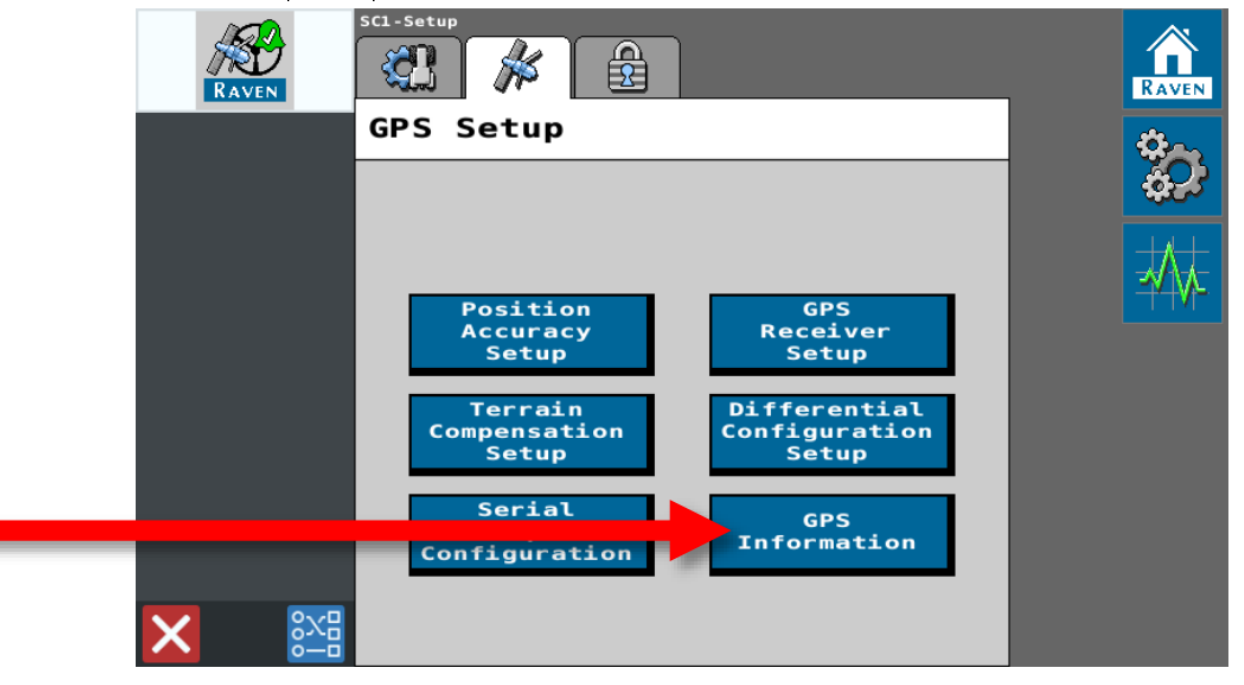

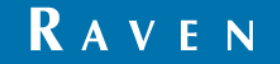

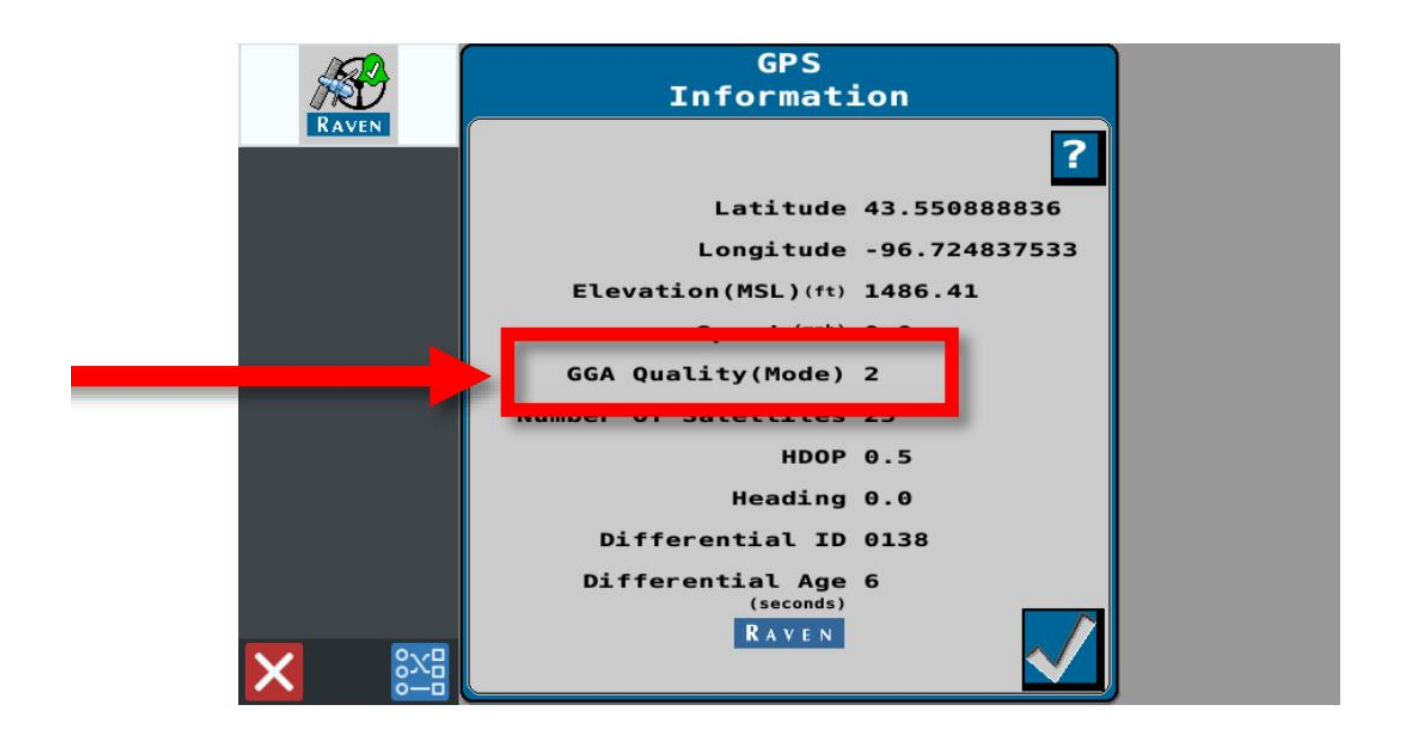

#### TERMINOS Y CONDICIONES

Aunque se han realizado todos los esfuerzos y revisiones de este documento, Raven Industries no se hace responsable de la posible información omitida durante la preparación de este documento. Además, no hay responsabilidad por los daños causados por la información contenida en este documento. Por lo tanto, los daños accidentales, la interrupción o pérdida de trabajo, el compromiso de los datos derivados del uso o la imposibilidad de usar los sistemas descritos anteriormente, no serán responsables por Raven Industries. Aunque siguiendo toda la información de este documento, Raven no garantiza la exactitud, integridad, continuidad y disponibilidad de los equipos, ya que diversos factores externos pueden afectar la disponibilidad y precisión de los equipos de alto rendimiento.

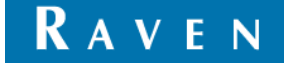